# **PERGUNTAS FREQUENTES ESCOLHA PNLD 2022 – OBJETO 2**

#### **1. Qual o prazo de registro da Escolha do PNLD 2022 – Objeto 2?**

O registro da Escolha do PNLD 2022 – Objeto 2 estará disponível no sistema PNLD Digital de **23 de outubro a 06 de novembro de 2023**. O sistema pode ser acessado em https://pnlddigital.fnde.gov.br/login

#### **2. Quais escolas participam da Escolha do PNLD 2022 – Objeto 2?**

 $\checkmark$  Escolas públicas, cujas Secretarias de Educação tenham aderido previamente ao PNLD para recebimento de obras literárias para a educação infantil.

 $\checkmark$  Escolas públicas e privadas (conveniadas com o poder público) que possuem alunado cadastrado na educação infantil, registrado no Censo Escolar de 2022.

A lista com as escolas aptas a participar da escolha pode ser consultada em https://www.gov.br/fnde/pt-br/acesso-a-informacao/acoes-eprogramas/programas/programas-do-livro/pnld/escolha-pnld-2022-literario/escolhapnld-2022-literario

#### **3. As escolas novas que ainda não possuem alunos registrados no Censo Escolar 2022 receberão livros do PNLD 2022 – Objeto 2?**

Caso a escola não possua registro de alunado na educação infantil no censo 2022 ela não participará da escolha. Quando a escola passar a constar no censo escolar ela receberá acervos que serão enviados de acordo com critérios técnicos definidos pelo FNDE de modo a garantir a isonomia entre as editoras participantes do programa.

#### **4. Minha rede de ensino optou por unificar a Escolha. E agora? Como devo fazer o registro de Escolha?**

O PNLD 2022 – Literário foi pensado para ser um apoio às escolas e, principalmente, aos professores que trabalham com a primeira infância. O Programa possui especificidades que garantem o acesso a grande diversidade de gêneros literários em variadas temáticas, categorias e narrativas.

O PNLD 2022 - Literário será composto de acervos que serão utilizados nas bibliotecas ou espaços para leitura da instituição.

Como não serão distribuídos livros literários diretamente aos estudantes, **a unificação não será considerada**. Cada escola deverá registrar a Escolha dos acervos em consonância com o projeto pedagógico adotado pela instituição.

Dessa forma, mesmo que a rede de ensino tenha optado por unificar a Escolha, para fins de distribuição do material literário, será considerado o registro de Escolha realizado por cada escola individualmente, resultando, assim, em grande variedade de livros disponíveis nas escolas da rede, de forma que toda a comunidade escolar sai beneficiada.

# **5. Ao acessar o sistema PNLD Digital, aparece uma tela indicando que devo entrar com Gov.br. Houve mudança no acesso ao sistema?**

Sim. O acesso ao sistema PNLD Digital agora é realizado exclusivamente via plataforma Gov.br, com senha pessoal e intransferível.

Isso porque os atendimentos oferecidos pela Administração Federal estão sendo reunidos no portal do Gov.br para que todos tenham uma única e segura forma de acesso a todos os serviços do Estado brasileiro.

O usuário deverá clicar em 'Entrar com o Gov.br para ser direcionado à página do Gov.br para acesso ou solicitação de cadastro.

# **6. Eu já me cadastrei no sistema PNLD Digital em momento anterior. Com o acesso via Gov.br, preciso fazer um novo cadastro?**

Para os usuários que já possuem cadastro no sistema PNLD Digital, não é necessário fazer um novo cadastro.

Os dados cadastrados em momento anterior permanecem no sistema.

# **7. Quem precisa fazer cadastro no sistema PNLD Digital?**

Os usuários (diretores e secretários de educação) que não conseguiram acesso ao sistema em momentos anteriores, ou que estão com os dados desatualizados a ponto de não conseguirem avançar com as funcionalidades do sistema.

Como auxílio, estão disponíveis no Portal do FNDE os manuais para cadastro no sistema PNLD Digital:

#### $\checkmark$  Manual de Cadastro de Diretores

https://www.gov.br/fnde/pt-br/acesso-a-informacao/acoes-e-programas/programas/programas-dolivro/pnld/pnld-2024-2013-objeto-1/media/ManualdecadastrodediretoresnoPNLDDigitalSomenteLeitura.pdf

#### $\checkmark$  Manual de Cadastro de Secretário de Educação, Coordenador e Equipe do Livro

https://www.gov.br/fnde/pt-br/acesso-a-informacao/acoes-e-programas/programas/programas-dolivro/pnld/pnld-2024-2013-objeto-

1/media/ManualCadastrodeRepresentantedeRededeEnsinoeequipedasecretariadeeducaonoPNLDDIGIT AL08.08.2023SomenteLeitura2.pdf

# **8. Sou diretor(a) e fiz o cadastro no sistema PNLD Digital, mas aparece uma mensagem 'Aguarde pelo resultado da análise da sua solicitação de acesso que será enviada para seu email assim que for realizada'. O que faço agora?**

A mensagem indica que o usuário conseguiu concluir o cadastro, que está pendente de aprovação pela Secretaria de Educação.

A validação é bem simples.

O manual a seguir apresenta o passo a passo para essa aprovação de acesso do diretor pela Secretaria de Educação no PNLD Digital:

https://www.gov.br/fnde/pt-br/acesso-a-informacao/acoes-e-programas/programas/programas-dolivro/pnld/pnld-2024-2013-objeto-1/media/ManualdeaprovaoevinculaodediretoresnoPNLDDIGITALSomenteLeitura.pdf

# **9. O(a) diretor(a) já está vinculado ao sistema, mas não consegue concluir seu cadastro para acesso ao sistema PNLD Digital. O que eu devo fazer?**

É possível que (o)a diretor(a) já tenha cadastro anterior no Gov.br e seu e-mail cadastrado (no Gov.br) seja diferente do que está cadastrado no sistema PNLD Digital.

Recomendamos ao(à) diretor(a) seguir os passos a seguir:

1) Acesse o sistema PNLD Digital com o CPF e clique em 'Esqueci a minha senha'.

2) Ao seguir os passos para recuperar a senha, o Gov.br indicará o e-mail de usuário inicialmente cadastrado.

3) Verifique o e-mail de usuário cadastrado. Caso seja um e-mail diferente do que está no sistema PNLD Digital, a Secretaria de Educação deverá atualizar o e-mail nos campos 'Lista de Escolas>Escola' e 'Usuário'.

Atualizadas as informações, o(a) gestor(a) escolar poderá dar prosseguimento ao acesso/cadastro e Escolha.

# **10. Não estou conseguindo fazer resete de senha e perguntas de segurança. O que eu faço?**

Não existe mais a funcionalidade de resete de senha e perguntas de segurança para acesso ao sistema PNLD Digital.

O acesso via Gov.br ocorre com senha pessoal e intransferível. Caso o usuário precise resgatar a senha, deve clicar em 'Esqueci minha senha' e seguir as orientações do próprio sistema para novo acesso.

# **11. Houve mudança recente do Secretário de Educação. Como faço a atualização dos dados desse dirigente no sistema PNLD Digital?**

Quando há alteração do(a) Secretário(a) de Educação, ou quando há necessidade de atualização dos dados do(a) Secretário(a), o cadastro deve, primeiramente, ser atualizado no PAR4 e depois comunicado ao FNDE pelo e-mail livrodidatico@fnde.gov.br.

O cadastro será analisado e validado pelo FNDE no sistema PNLD Digital.

Após validação pelo FNDE, o(a) Secretário(a) de Educação receberá um e-mail informando que seu acesso ao sistema PNLD Digital foi aprovado.

# **12. Houve mudança de diretor em algumas escolas da rede. Quem é responsável pela atualização dos dados das escolas e dos diretores no sistema PNLD Digital?**

A atualização dos dados das escolas e a vinculação dos diretores às suas escolas deve ser feita pela Secretaria de Educação.

O passo a passo para vinculação dos gestores escolares pode ser encontrado no link a seguir:

https://www.gov.br/fnde/pt-br/acesso-a-informacao/acoes-e-programas/programas/programas-dolivro/pnld/pnld-2024-2013-objeto-1/media/ManualdeaprovaoevinculaodediretoresnoPNLDDIGITALSomenteLeitura.pdf

#### **13. Quem é responsável pela atualização dos dados das escolas conveniadas e dos seus diretores no sistema PNLD Digital?**

A atualização dos dados das escolas conveniadas e a vinculação dos seus diretores às suas escolas deve ser feita pela Secretaria de Educação.

O passo a passo para vinculação dos gestores escolares pode ser encontrado no link a seguir:

https://www.gov.br/fnde/pt-br/acesso-a-informacao/acoes-e-programas/programas/programas-dolivro/pnld/pnld-2024-2013-objeto-1/media/ManualdeaprovaoevinculaodediretoresnoPNLDDIGITALSomenteLeitura.pdf

# **14. O usuário está cadastrado com o perfil errado. Como faço a alteração?**

Para alterar o perfil cadastrado no sistema PNLD Digital, o usuário responsável deverá clicar no ícone  $\overline{\cdots}$ , no canto superior da tela. Em seguida, clicar em 'Gerenciar Usuários'.

O manual de cadastro a seguir apresenta o passo a passo para atualização de cadastro e gerenciamento de perfis:

https://www.gov.br/fnde/pt-br/acesso-a-informacao/acoes-e-programas/programas/programas-dolivro/pnld/pnld-2024-2013-objeto-

1/media/ManualCadastrodeRepresentantedeRededeEnsinoeequipedasecretariadeeducaonoPNLDDIGIT AL08.08.2023SomenteLeitura2.pdf

# **15. Quem pode gerenciar (atualizar/alterar) os perfis cadastrados no sistema PNLD Digital?**

Os perfis do sistema PNLD Digital foram atualizados para que os usuários tenham mais autonomia na atualização dos seus cadastros e dos dados dos que integram suas equipes.

 $\checkmark$  O(a) Secretário(a) de Educação poderá gerenciar os perfis de Coordenador(es) do Livro, Equipe do Livro e diretores de escola no Sistema PNLD Digital.

 $\checkmark$  Os Coordenador(es) do Livro poderão gerenciar os perfis de técnicos da Equipe do Livro e os diretores da sua rede.

 $\checkmark$  Os técnicos da Equipe do Livro poderão gerenciar os perfis dos diretores das escolas.

O manual contendo o passo a passo do cadastro de perfis de coordenador(es) do livro e equipe do livro no Sistema PNLD Digital encontra-se disponível no link

https://www.gov.br/fnde/pt-br/acesso-a-informacao/acoes-e-programas/programas/programas-dolivro/pnld/pnld-2024-2013-objeto-1/media/ManualCadastrodeRepresentantedeRededeEnsinoeequipedasecretariadeeducaonoPNLDDIGIT AL08.08.2023SomenteLeitura2.pdf

#### **16. Quem é o responsável pelo registro de Escolha no sistema PNLD Digital?**

Apenas o diretor da escola poderá realizar o registro dos acervos escolhidos, mediante CPF e senha de acesso ao sistema PNLD Digital. O registro da Escolha deverá ser realizado de acordo com a ata de Escolha assinada pelo corpo docente da escola.

#### **17. Como registrar a Escolha do PNLD 2022 – Objeto 2 no sistema PNLD Digital?**

O passo a passo para registro da Escolha do PNLD 2022 – objeto 2 no sistema PNLD Digital está disponível em:

https://www.gov.br/fnde/pt-br/acesso-a-informacao/acoes-e-programas/programas/programas-dolivro/pnld/escolha-pnld-2022 literario/media/ManualdeRegistrodaescolhadoPNLD2022EducaoInfantilObjeto2.pdf

#### **18. Onde posso consultar os acervos disponíveis para Escolha do PNLD 2022 – Objeto 2?**

O Guia do PNLD é o documento oficial que orienta a Escolha dos acervos literários pelas escolas. Nele estão contidas as resenhas das obras e as orientações sobre o processo de Escolha.

Acesse o Guia do PNLD 2022 – Objeto 2 em:

#### **19. Posso escolher obras literárias específicas/avulsas?**

O sistema não permite a Escolha de obras literárias avulsas. A escola deve registrar a Escolha dos Acervos, cuja composição já está definida no sistema. Esses acervos serão escolhidos para uso na biblioteca ou espaços para leitura na escola.

#### **20. Como saber a quantidade de acervos que a escola pode receber?**

A quantidade de acervos para cada escola será calculada em função do alunado por cada segmento (creche e pré-escola) registrado no censo escolar, inclusive cumulativos, conforme indicado abaixo:

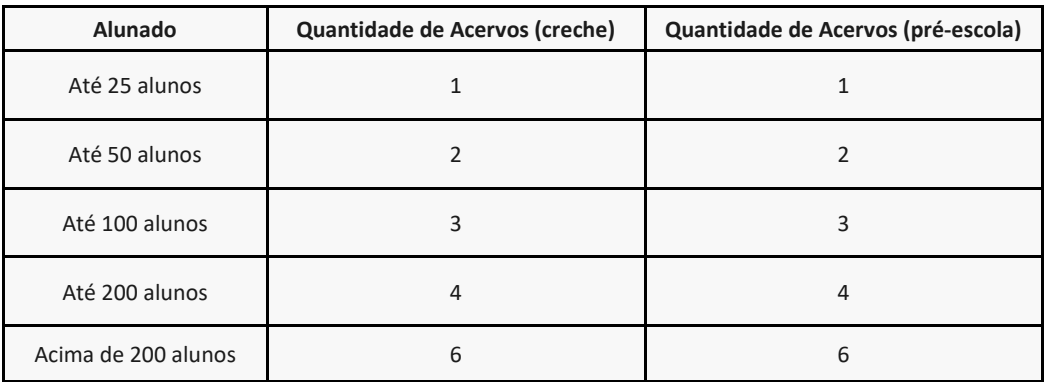

**Observação importante:** Com base nos dados do Censo Escolar, o sistema PNLD Digital já apresenta a quantidade de acervos a ser escolhida por sua escola. Assim, a escola deverá escolher a quantidade de acervos de acordo com o limite já estabelecido pelo próprio sistema.

**Exemplo:** A Escola X possui 49 estudantes na creche (direito a 2 acervos) e 90 alunos na préescola (direito a 3 acervos). A escola terá direito a 5 acervos.

A quantidade de acervos é definida por cada segmento (creche + pré-escola). O máximo de acervos que uma escola irá receber são 12 (até 6 referente à creche e até 6 referente à préescola)

#### **21. É obrigatório anexar a ata da reunião de Escolha?**

Sim. Durante o registro de Escolha, é obrigatório anexar a ata da reunião de Escolha no sistema.

Caso não seja possível anexar o arquivo da Ata de Escolha, a escola deverá apresentar no campo 'Justificativa' o motivo da não inclusão da Ata no sistema.

A título de sugestão, disponibilizamos o modelo de 'Ata de Escolha', para facilitar o registro do processo de Escolha da escola.

**Opção 1:** O modelo da Ata de Escolha poderá ser impresso e preenchido manualmente:

https://www.gov.br/fnde/pt-br/acesso-a-informacao/acoes-e-

programas/programas/programas-do-livro/pnld/escolha-pnld-2022-literario/escolha-pnld-2022-literario

 **Opção 2**: O modelo da Ata de Escolha poderá ser preenchido no Sistema por meio do seguinte de l'anno 1992 et al. est al construction de la construction de la construction de la construction de

https://pnld.nees.ufal.br/pnld\_2022\_educacao\_infantil\_literario/pnld\_2022\_educacao\_infanti l\_literario\_ata\_escolha

 $\checkmark$ 

#### **22. O que acontece se a escola não registrar a Escolha no sistema PNLD Digital?**

Caso a escola tenha alunado registrado no Censo 2022 na educação infantil e não registre a escolha do PNLD 2022 – Objeto 2 no sistema, ela será atendida com acervos constantes no Guia do PNLD 2022 – Literário de acordo com critérios técnicos definidos pelo FNDE que visam garantir a isonomia entre as editoras participantes.

# **23. Durante o registro da Escolha, a escola não recebe o código de autenticação. O que fazer?**

Caso sua escola apresente dificuldade em receber o código de autenticação, destacamos alguns pontos de atenção:

 $\checkmark$  Verificar se o e-mail do(a) diretor(a) cadastrado no campo 'Escola – Lista de Escolas' corresponde ao mesmo e-mail cadastrado nos dados do(a) diretor(a) em 'Usuário'. Caso haja divergência, a Secretaria de Educação deverá atualizar os dados do diretor em 'Escola – Lista de Escolas'.

 Em 'Escola – Lista de Escolas', verificar se foram preenchidos todos os campos. Caso haja algum campo sem preenchimento, o sistema pode entender como uma pendência e não encaminhar o código de autenticação.

 $\checkmark$  Caso os pontos acima estejam todos em conformidade e mesmo assim o(a) diretor(a) não recebe o código é importante verificar se o e-mail foi para o lixo eletrônico/spam ou se o antivírus do computador não está bloqueando o recebimento do e-mail.

 $\checkmark$  Outro ponto a ser observado é se há divergências entre o e-mail cadastrado no PNLD Digital e o e-mail utilizado na plataforma gov.br pelo(a) diretor(a). Inconsistências entre e-mails podem impossibilitar o recebimento do código.

# **24. Não consegui finalizar o registro de Escolha. Mas consegui anexar a Ata da reunião de Escolha. Vou receber os acervos escolhidos?**

Não. A Ata da reunião não é um comprovante de Escolha, mas um documento que visa garantir a participação dos professores e a transparência no processo de Escolha dos materiais do PNLD. A informação oficial, considerada pelo FNDE, é a Escolha registrada no sistema PNLD Digital.

# **25. Minha escola não deseja receber obras literárias do PNLD 2022 – Objeto 2. O que devo fazer?**

Caso a escola não deseje receber as obras literárias destinadas à educação infantil, deverá acessar o sistema e indicar a opção "NÃO DESEJO RECEBER OBRAS LITERÁRIAS".

Atenção! Ao indicar a opção "NÃO DESEJO RECEBER OBRAS LITERÁRIAS", a escola não receberá as obras literárias durante todo o ciclo de atendimento do Programa, que são de quatro anos.

#### **26. É possível alterar a gravação dos acervos durante o registro da Escolha?**

Sim, a gravação do registro da Escolha poderá ser alterada a qualquer momento, durante o período de registro da Escolha. Prevalecerá sempre o último registro gravado. Para alterar os acervos gravados, basta selecionar outro acervo, **desde que a Escolha ainda não tenha sido finalizada.** 

#### **27. É possível alterar o registro da Escolha após sua finalização no sistema PNLD Digital?**

Sim. Após a finalização, caso deseje alterar a Escolha registrada, a escola deverá solicitar 'Reabertura de Escolha' no Sistema PNLD Digital.

A Secretaria de Educação fará a análise da solicitação de Reabertura de Escolha.

O passo a passo para Reabertura de Escolha pela Secretaria de Educação poderá ser encontrado por meio do link a seguir:

https://www.gov.br/fnde/pt-br/acesso-a-informacao/acoes-e-programas/programas/programas-dolivro/pnld/escolha-pnld-2022-literario/media/ManualReaberturadaEscolhaPNLD22Obj2.pdf

# **28. É permitido o acesso de representantes das editoras nas escolas no período de registro da Escolha?**

Não é permitido o acesso nas escolas e nem mesmo o contato de representantes das editoras com as escolas no período de registro da Escolha que vai de 23 de outubro a 6 de novembro de 2024.

#### **29. O que fazer se houver indício de fraude no registro da Escolha?**

Denuncie! Se houver qualquer indício de fraude no registro da Escolha, a direção da escola ou a secretaria de educação deve relatar o ocorrido ao FNDE imediatamente. É responsabilidade dos dirigentes e professores denunciar quaisquer violações às normas de conduta do PNLD por intermédio do e-mail: **ceac@fnde.gov.br** 

Veja as normas de conduta do PNLD em:

https://www.gov.br/fnde/pt-br/acesso-a-informacao/acoes-eprogramas/programas/programas-do-livro/pnld/escolha-pnld-2022-literario/escolha-pnld-2022-literario

# **30. Não consegui resolver meu problema durante a Escolha do PNLD 2022 a partir das perguntas/respostas acima. Como entrar em contato com a Equipe do Livro?**

Encaminhe um e-mail para livrodidatico@fnde.gov.br.

Estamos sempre à disposição para contribuir com a solução dos problemas encontrados. Para auxiliá-los da melhor maneira, contamos com a contribuição dos parceiros do livro, observando as seguintes recomendações:

a) Procure encaminhar os questionamentos em um único e-mail, da forma mais clara possível.

b) Todos os e-mails serão respondidos. Então, evite encaminhar o mesmo e-mail mais de uma vez.

c) Ao encaminhar dúvidas ou reportar problemas relativos ao Sistema, informar os dados necessários para verificação (nome completo do(a) usuário(a), CPF, e-mail, nome da escola, INEP, município, UF) e, se for o caso, o print das telas de acesso.

Uma equipe especializada cuidará do seu problema no tempo hábil que você precisa!

A equipe do livro agradece a contribuição de todos! Vamos juntos!